#### **Acteur ETABLISSEMENT**

**-**

**Fil conducteur pour gérer les affectations au Certificat de Formation Générale**

#### **APPLICATION CYCLADES**

**Étapes de gestion : ORGANISATION – AFFECTATION – DEROULEMENT**

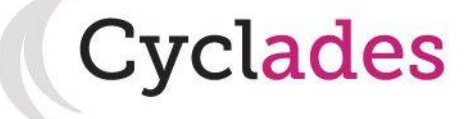

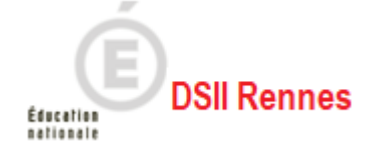

- **1. Où en sommes-nous ?**
- 2. Paramétrer votre établissement
- 3. Gérer des groupes d'élèves
- 4. Affecter par commission examinateur
- 5. Affecter les candidats en date/salle
- 6. Editer des listes de travail, des statistiques
- 7. Editer des convocations
- 8. Editer les autres documents pour le déroulement

# **1. Où en sommes-nous ?**

#### **PREPARATION A L'ORGANISATION – AFFECTATION ET AU DEROULEMENT d'épreuves (organisables en établissement et ponctuelles)**

Vous vous situez au cœur d'un processus. Selon les épreuves (organisables en établissement et ponctuelles), les opérations à effectuer sont présentées en séquence ci-dessous :

# Cas 1 : Établissement avec Gestion Autonome

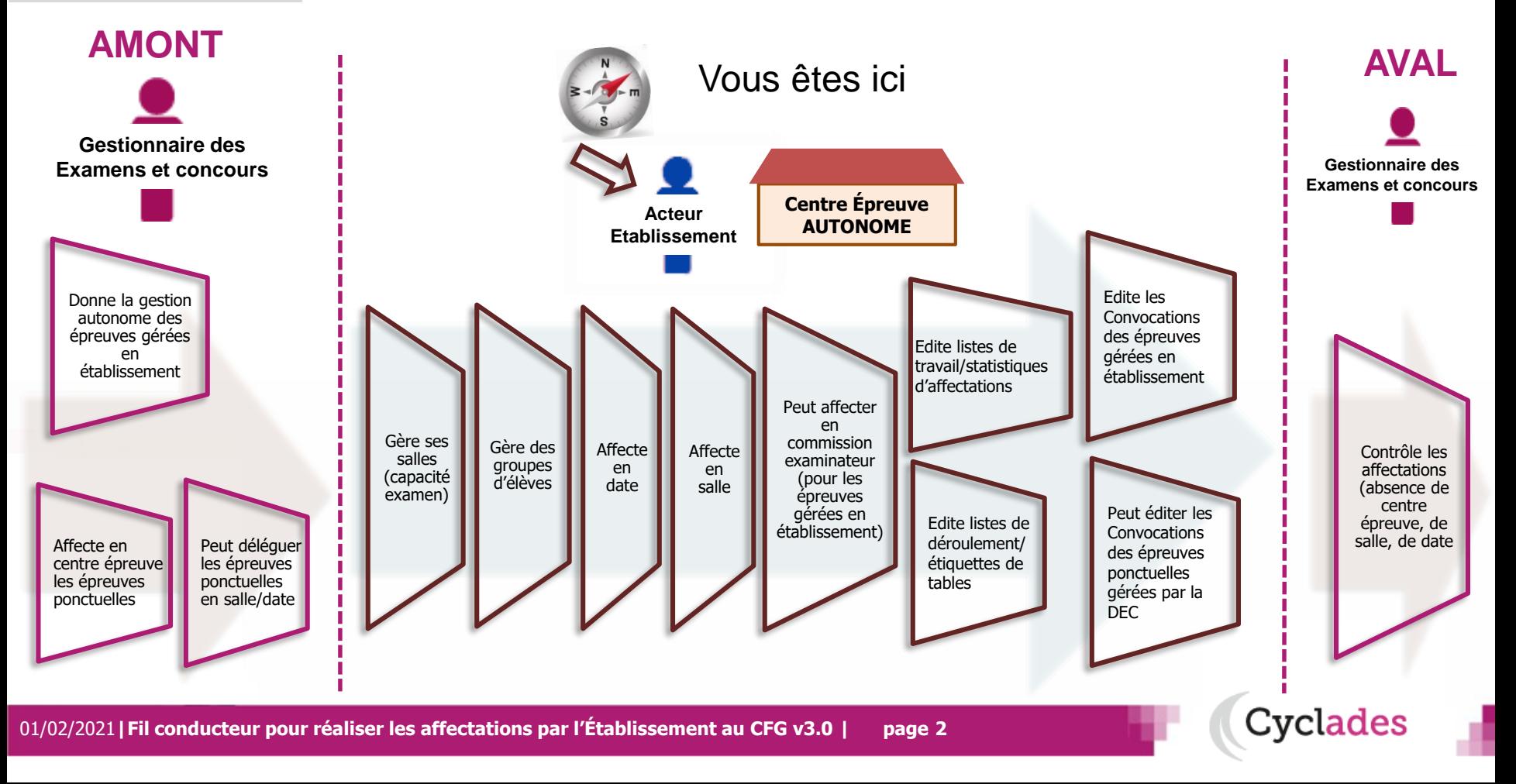

- **1. Où en sommes-nous ?**
- 2. Paramétrer votre établissement
- 3. Gérer des groupes d'élèves
- 4. Affecter par commission examinateur
- 5. Affecter les candidats en date/salle
- 6. Editer des listes de travail, des statistiques
- 7. Editer des convocations
- 8. Editer les autres documents pour le déroulement

# **1. Où en sommes-nous ?**

#### **PREPARATION A L'ORGANISATION – AFFECTATION ET AU DEROULEMENT d'épreuves (organisables en établissement et ponctuelles)**

Vous vous situez au cœur d'un processus. Selon les épreuves (organisables en établissement et ponctuelles), les opérations à effectuer sont présentées en séquence ci-dessous :

# Cas 2 : Établissement sans Gestion Autonome

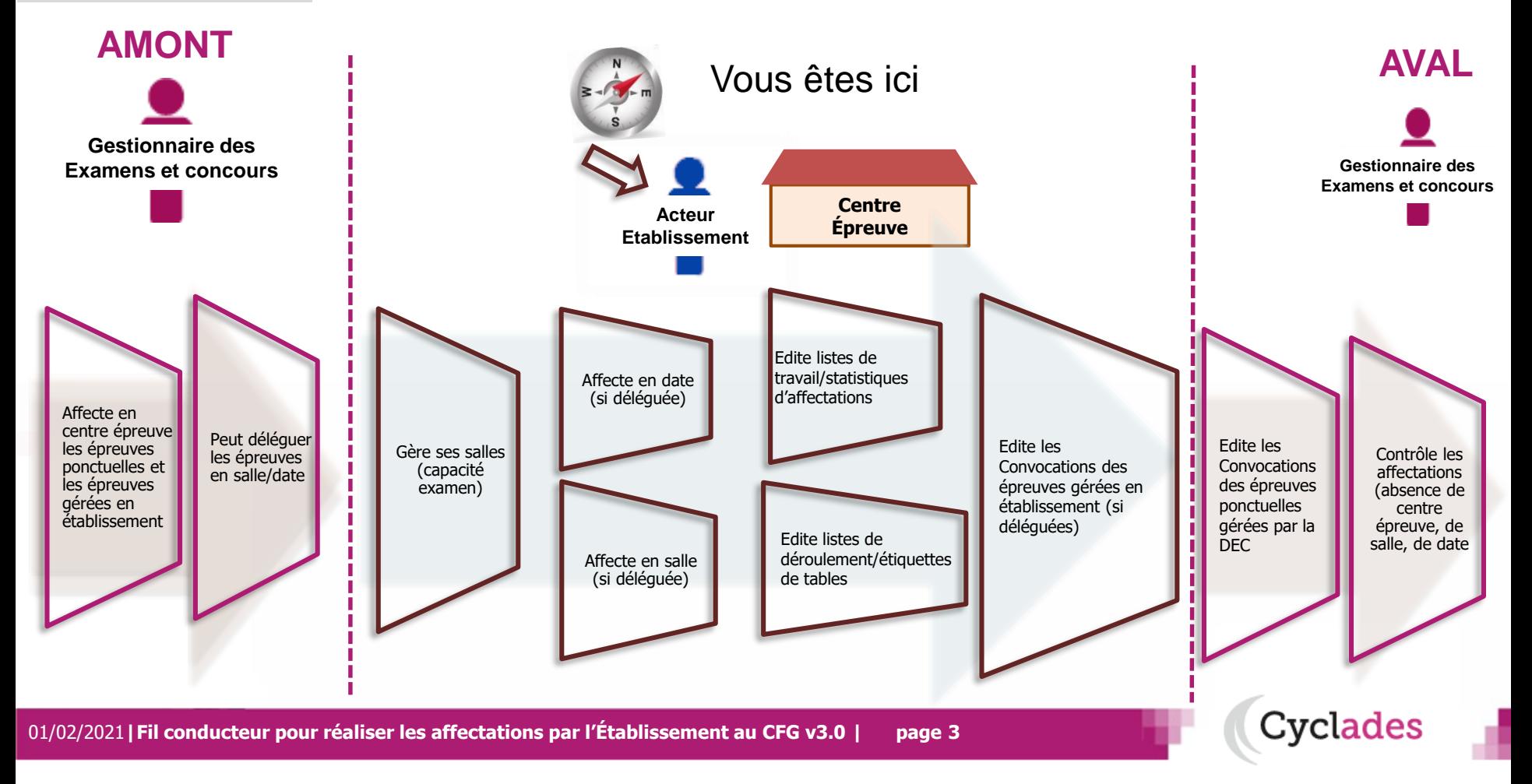

- 1. Où en sommes-nous ?
- **2. Paramétrer votre établissement**
- 3. Gérer des groupes d'élèves
- 4. Affecter par commission examinateur
- 5. Affecter les candidats en date/salle
- 6. Editer des listes de travail, des statistiques
- 7. Editer des convocations
- 8. Editer les autres documents pour le déroulement

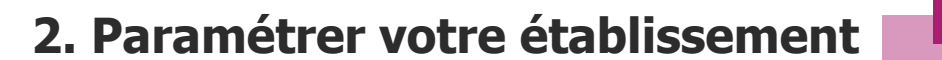

Pour paramétrer les droits intrinsèques de votre établissement, notamment la capacité des salles en vue des affectations, vous pouvez vous référer à la fiche mémo :

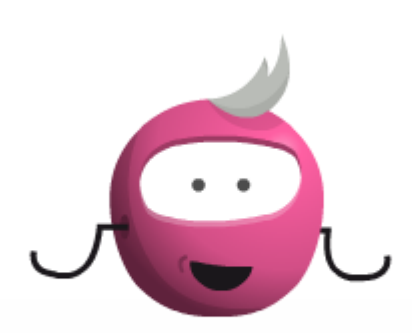

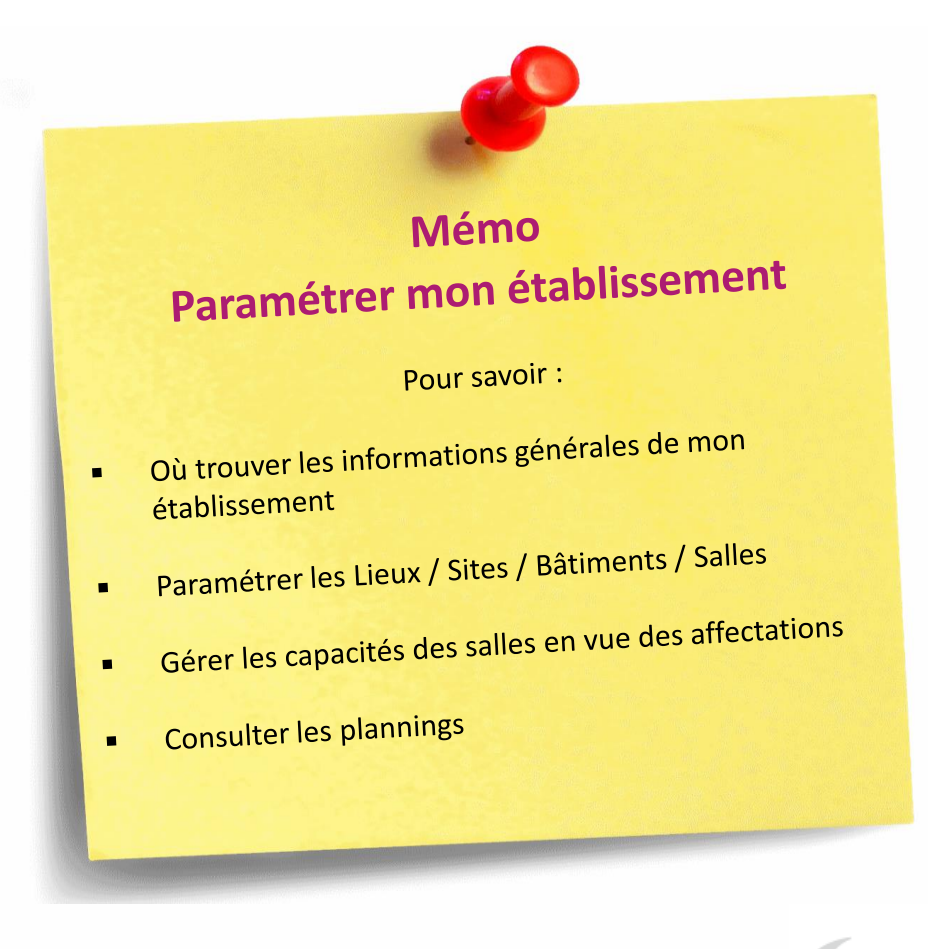

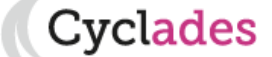

- 1. Où en sommes-nous ?
- 2. Paramétrer votre établissement
- **3. Gérer des groupes d'élèves**
- 4. Affecter par commission examinateur
- 5. Affecter les candidats en date/salle
- 6. Editer des listes de travail, des statistiques
- 7. Editer des convocations
- 8. Editer les autres documents pour le déroulement

**Si votre établissement est en Gestion Autonome**, vous pouvez créer des groupes d'élèves en vue de préparer les affectations de l'épreuve orale (Entretien avec le jury). Pour cela, vous pouvez vous référer à la fiche mémo :

**3. Créer des groupes d'élèves**

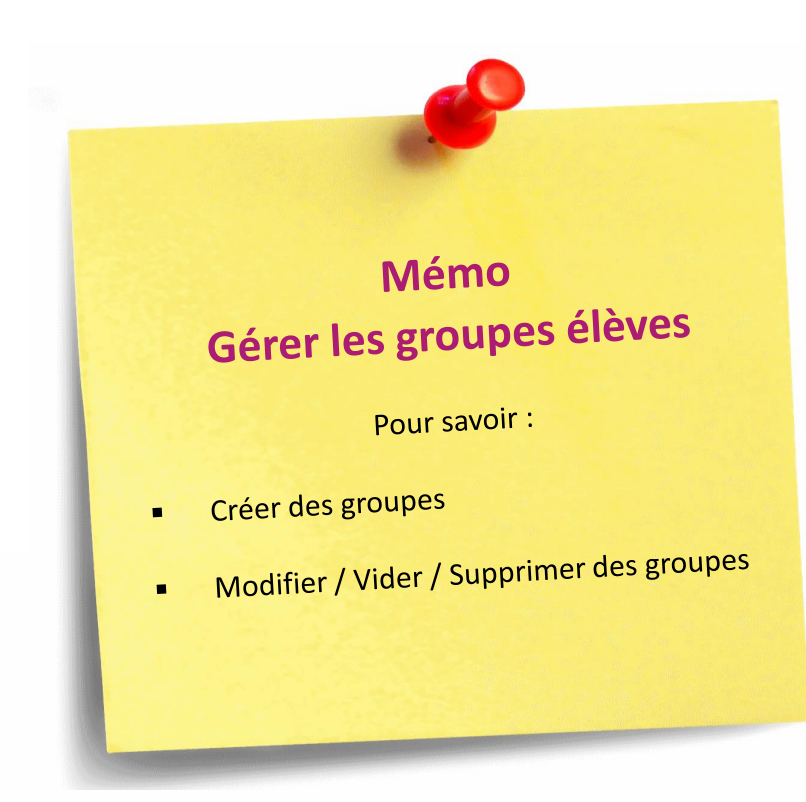

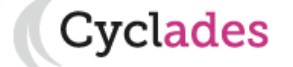

- 1. Où en sommes-nous ?
- 2. Paramétrer votre établissement
- 3. Gérer des groupes d'élèves
- **4. Affecter par commission examinateur**
- 5. Affecter les candidats en date/salle
- 6. Editer des listes de travail, des statistiques
- 7. Editer des convocations
- 8. Editer les autres documents pour le déroulement

### **4. Affecter par commission examinateur**

**Si votre établissement est en Gestion Autonome**, vous pouvez affecter vous-même vos candidats dans des Commissions pour les épreuves que vous gérez. Pour cela, vous pouvez vous référer à la fiche mémo :

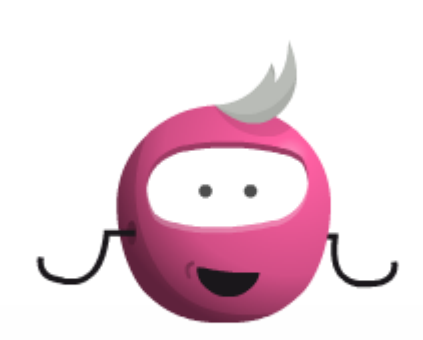

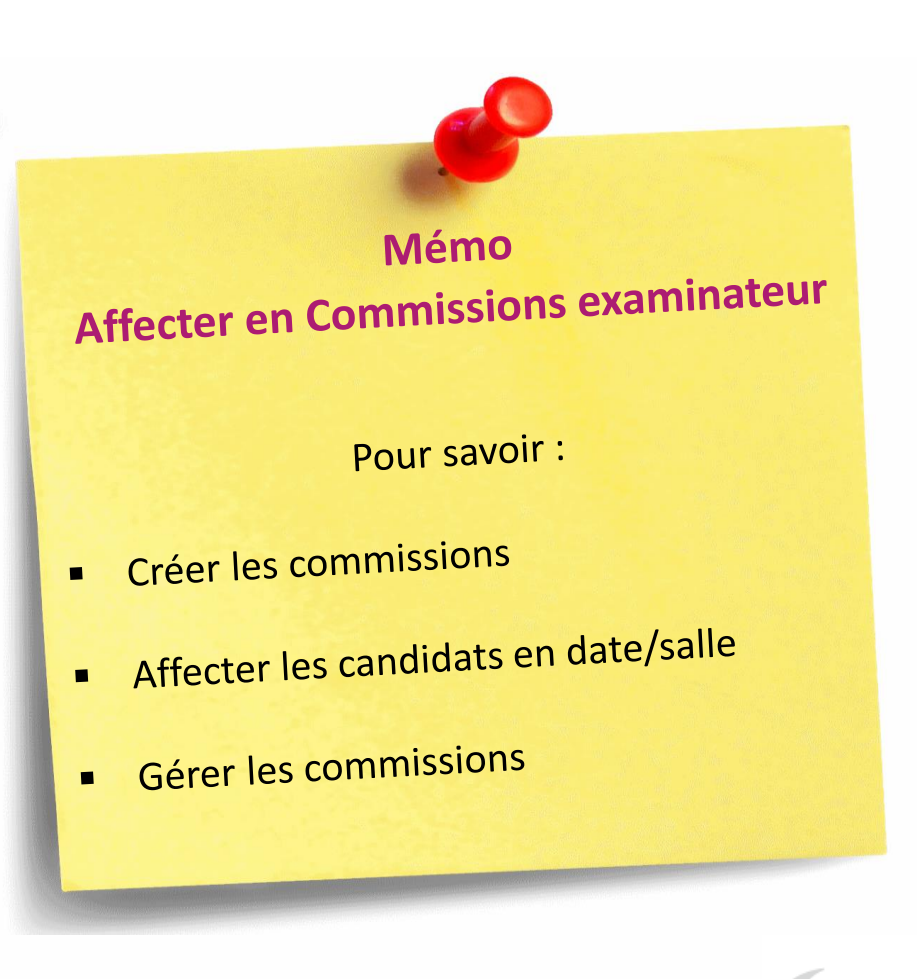

- 1. Où en sommes-nous ?
- 2. Paramétrer votre établissement
- 3. Gérer des groupes d'élèves
- 4. Affecter par commission examinateur
- **5. Affecter les candidats en date/salle**
- 6. Editer des listes de travail, des statistiques
- 7. Editer des convocations
- 8. Editer les autres documents pour le déroulement

### **5. Affecter les candidats en date/salle**

vclades

#### **Si vous êtes positionné en gestion autonome, ou que le gestionnaire vous a délégué l'affectation pour les candidats affectés dans votre centre**, vous allez

réaliser les affectations en date/heure et/ou en salle. Pour cela, vous pouvez vous référer aux fiches mémos :

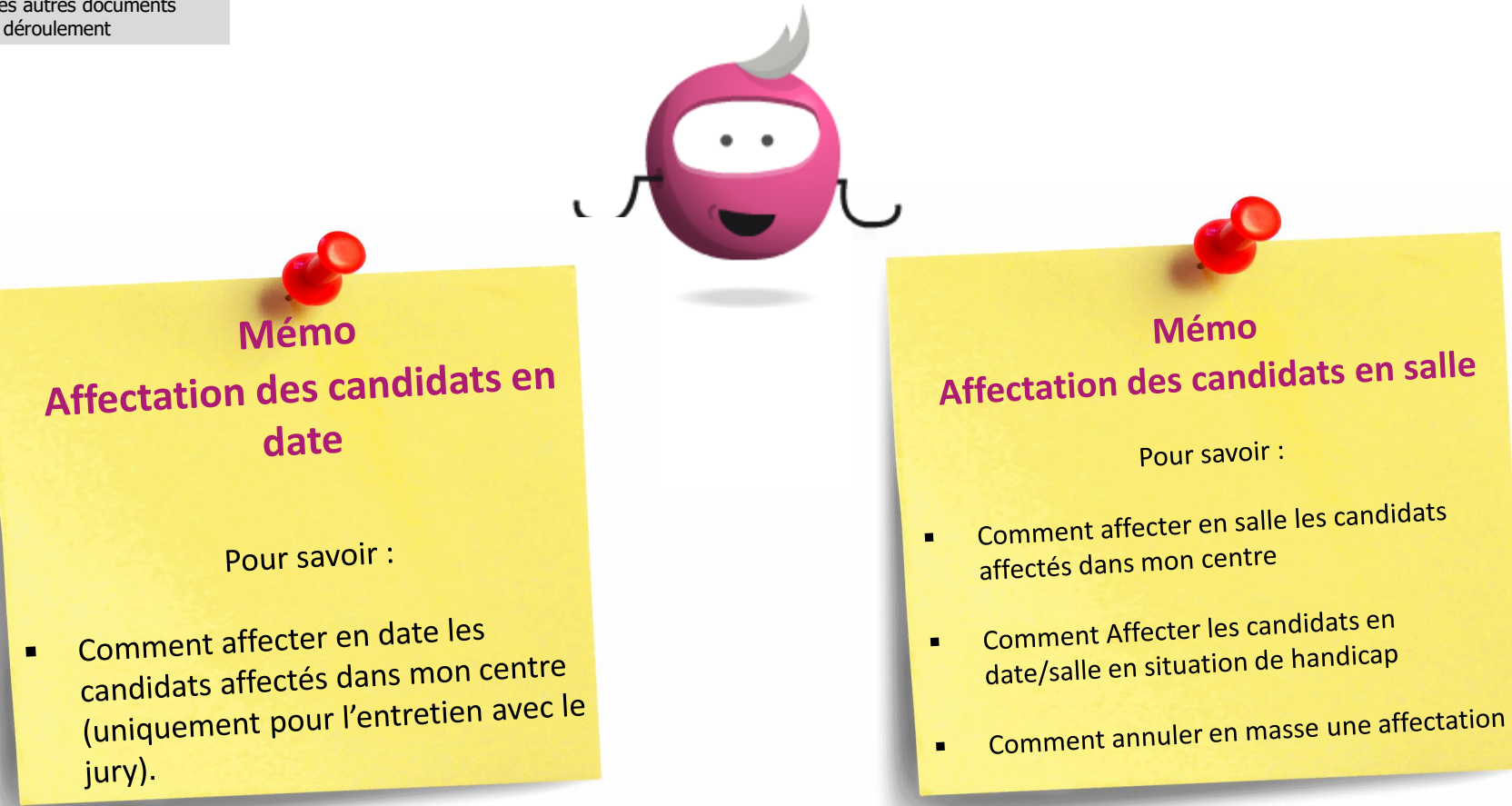

- 1. Où en sommes-nous ?
- 2. Paramétrer votre établissement
- 3. Gérer des groupes d'élèves
- 4. Affecter par commission examinateur
- 5. Affecter les candidats en date/salle
- **6. Editer des listes de travail, des statistiques**
- 7. Editer des convocations
- 8. Editer les autres documents pour le déroulement

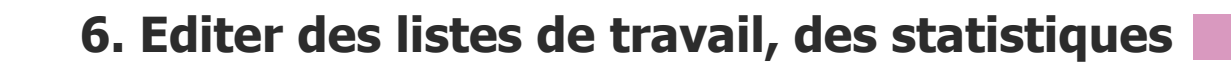

Pour vous aider dans votre travail d'affectation, différentes listes et statistiques sont disponibles.

Pour connaitre les différentes possibilités, vous pouvez vous référer à la fiche mémo :

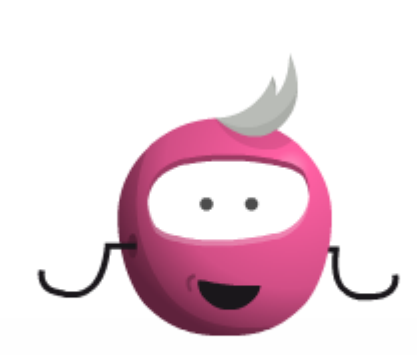

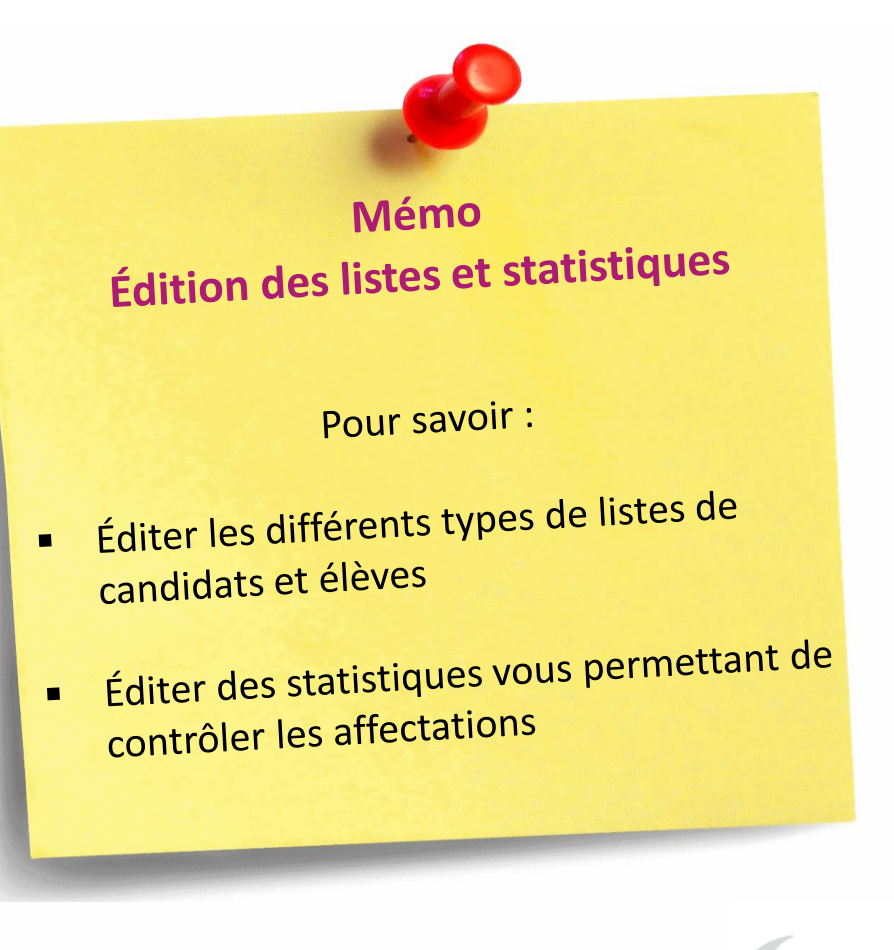

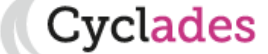

- 1. Où en sommes-nous ?
- 2. Paramétrer votre établissement
- 3. Gérer des groupes d'élèves
- 4. Affecter par commission examinateur
- 5. Affecter les candidats en date/salle
- 6. Editer des listes de travail, des statistiques
- **7. Editer des convocations**
- 8. Editer les autres documents pour le déroulement

**Si votre établissement est en Gestion Autonome, ou que la délégation des épreuves gérées en établissement vous a été confiée, vous pouvez générer vous-même les convocations des candidats affectés dans votre centre.** Puis, dans tous les cas, vous pouvez consulter / visionner / récupérer les convocations déjà éditées (par le gestionnaire DEC ou vous-même).

générées par la DEC

Pour tout cela, vous pouvez vous référer à la fiche mémo :

 $\blacksquare$ 

ä,

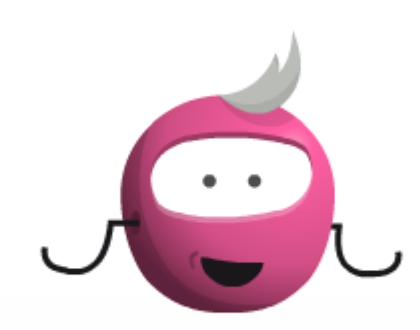

**Éditer les convocations** Pour savoir: Générer les convocations (si vous êtes en Generer les convocations à délégation vous a été accordée sur les épreuves organisables en établissement) Éditer les convocations générées Editer les convocations get

**7. Éditer les convocations**

**vclades** 

- 1. Où en sommes-nous ?
- 2. Paramétrer votre établissement
- 3. Gérer des groupes d'élèves
- 4. Affecter par commission examinateur
- 5. Affecter les candidats en date/salle
- 6. Editer des listes de travail, des statistiques
- 7. Editer des convocations
- **8. Editer les autres documents pour le déroulement**

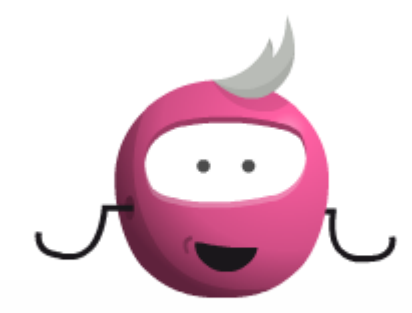

#### **8. Editer les autres documents pour le déroulement**

D'autres documents pour vous aider à réaliser le déroulement des épreuves sont éditables. Pour savoir comment faire, vous pouvez consulter le mémo :

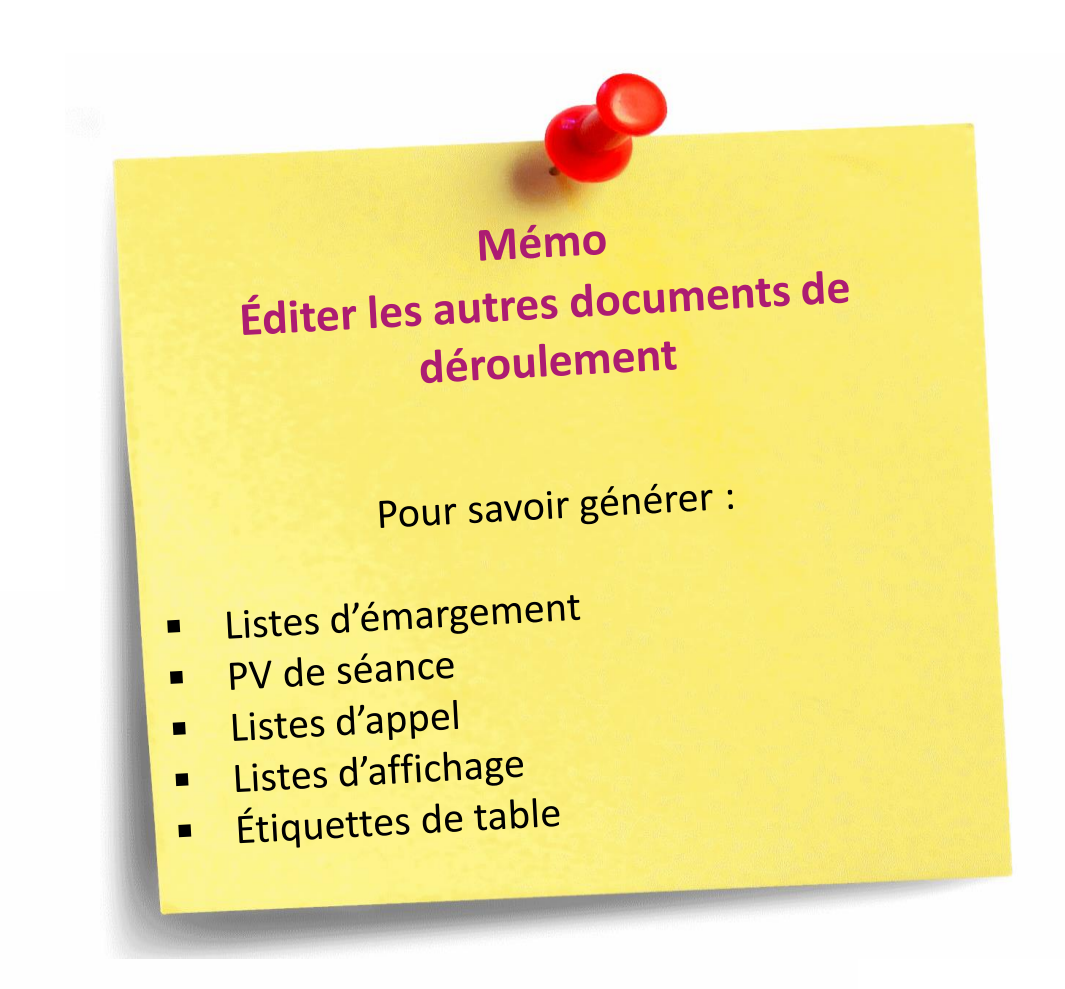

cvclades:

## **Aides et supports à votre disposition**

Vous avez besoin d'aide ?

Nous mettons à votre disposition des aides et des supports vous permettant de mieux vous familiariser et de comprendre comment utiliser Cyclades.

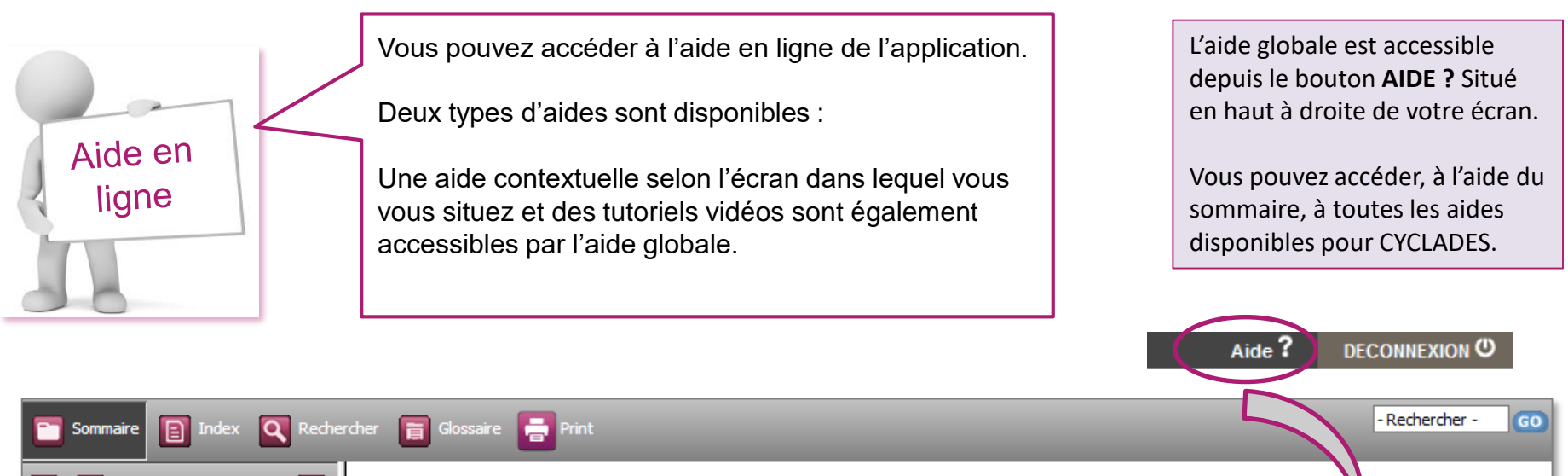

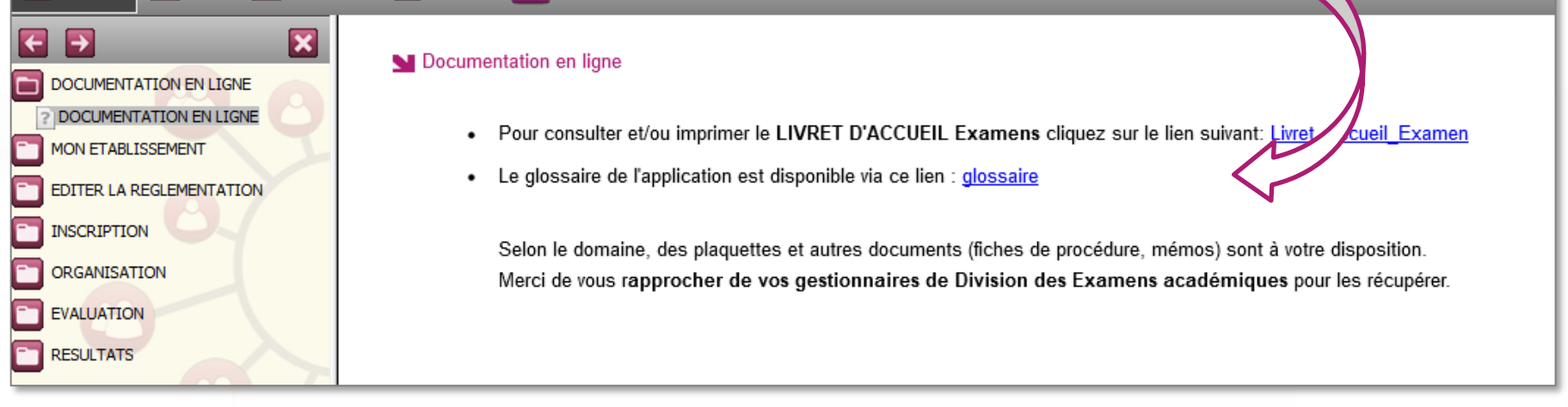

### **Aides et supports à votre disposition**

Vous avez besoin d'aide ?

Nous mettons à votre disposition des aides et des supports vous permettant de mieux vous familiariser et de comprendre comment utiliser Cyclades.

Aide en ligne

Vous pouvez accéder à l'aide en ligne de l'application.

Deux types d'aides sont disponibles :

Une aide contextuelle selon l'écran dans lequel vous vous situez et une aide globale, compilation de toutes les aides disponibles.

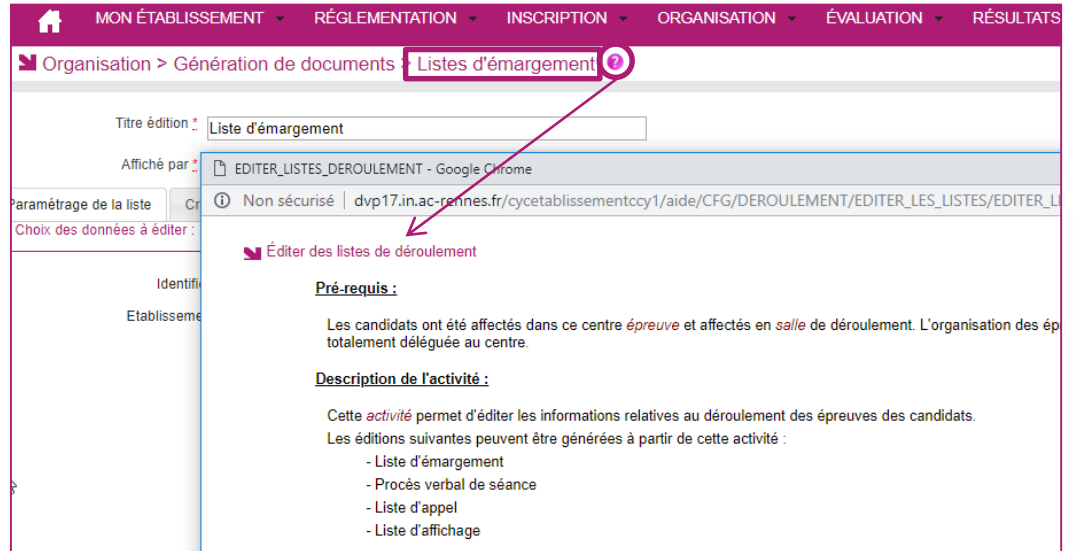

L'aide contextuelle fournit des explications et des précisions sur votre acte de gestion en cours.

Elle est disponible via le **?**

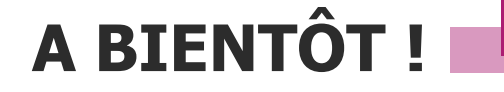

Vous venez de suivre le support de préparation aux étapes d'organisation – affectation – déroulement des épreuves.

Ce support sera décliné pour chaque grande étape de gestion.

Rendez-vous au prochain jalon !

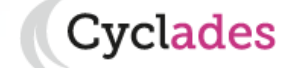